# EL EQUIPO DE GESTIÓN SOSTENIBLE DE AGUA

DEL INSTITUTO NEXUS DE AREQUIPA

# Presenta:

# **CultiVista**

# Manual de Usuario

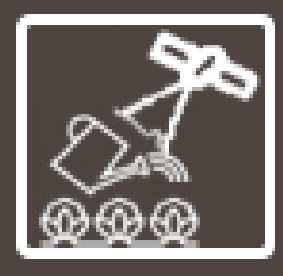

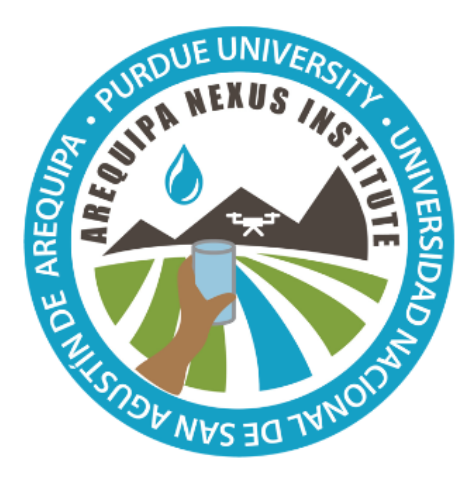

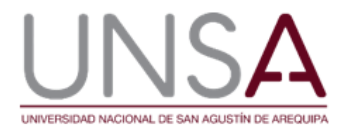

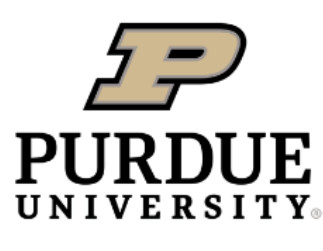

**Discovery Park** 

Autores: Alec H. Watkins, Andre G. de Lima Moraes, Jose Pinto, Keith A. Cherkauer. Instituto Nexus de Arequipa

# Contenido

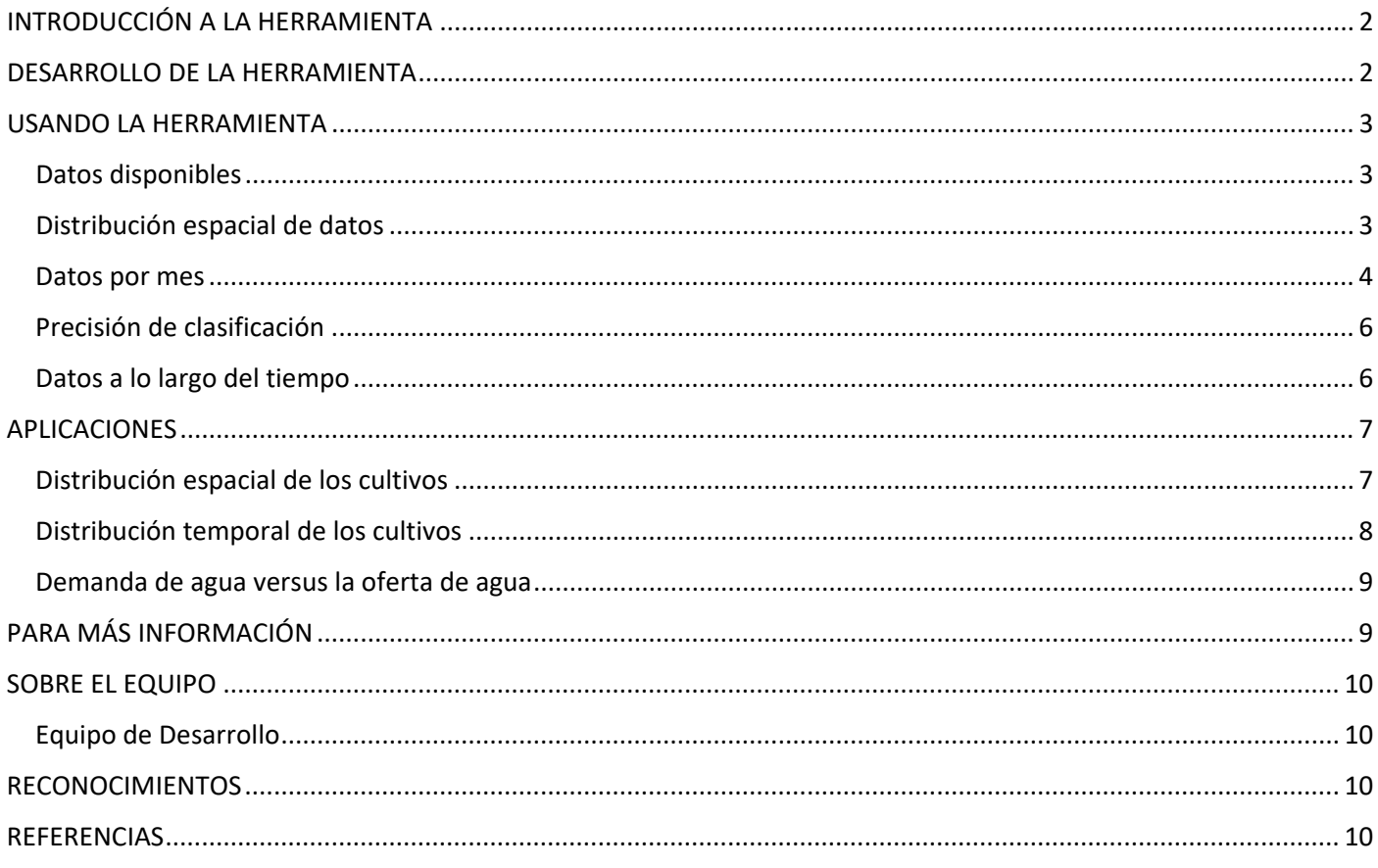

# <span id="page-2-0"></span>**INTRODUCCIÓN A LA HERRAMIENTA**

En el departamento de Arequipa, en Perú, que tiene escasez de agua, se utilizan complejos sistemas hídricos altamente gestionados para llevar el agua desde las montañas andinas semiáridas hasta la zona baja del desierto, donde se encuentra la mayor parte de la demanda. Estos sistemas de agua tienen que equilibrar las necesidades de la población de la segunda ciudad más grande de Perú, Arequipa, la generación de energía hidroeléctrica, las actividades mineras y la agricultura de regadío. El uso del agua en la agricultura representa la mayor parte del uso consuntivo del agua, y medir y comprender sus variaciones puede ayudar a los gestores del agua a tomar decisiones más informadas.

La herramienta web CultiVista utiliza técnicas de teledetección de última generación para mapear y cuantificar los principales cultivos de la región y estimar sus demandas de agua en tiempo casi real. Actualmente, la herramienta proporciona mapas e información mensual de cultivos y demanda de agua desde septiembre de 2019 hasta febrero de 2020 para la ciudad de Arequipa y su agricultura circundante. La herramienta se está desarrollando y probando en la ciudad de Arequipa, con una expansión prevista a otras regiones dentro del departamento. El desarrollo de esta herramienta representa un paso importante hacia la estimación de la superficie de cultivo y el uso del agua a nivel departamental y la información derivada de ella puede ser utilizada en muchas aplicaciones como:

- Comprender la demanda de agua en cada región y estación, en función de los cultivos que se siembran;
- Apoyar la planificación agrícola;
- Previsión de la producción agrícola; y
- Estudiar el efecto de la urbanización en el cambio de la superficie destinada a la agricultura.

#### <span id="page-2-1"></span>**DESARROLLO DE LA HERRAMIENTA**

La herramienta CultiVista utiliza métodos de clasificación supervisada de imágenes, junto con datos de referencia en tierra e imágenes de satélite de alta resolución, para identificar los principales cultivos que crecen en la región cada mes. A continuación, utiliza los datos meteorológicos locales y la fase de crecimiento del cultivo para calcular la demanda de agua.

Los datos de referencia del terreno se recogieron, aproximadamente, en la primera semana de cada mes desde septiembre de 2019 hasta febrero de 2020. Estos fueron recogidos por agrónomos que registraron la ubicación espacial, el tipo de cultivo, la etapa de crecimiento del cultivo, la densidad de plantas, el tipo de riego y otros datos. En este proyecto se utilizaron imágenes de satélite PlanetScope de alta resolución espacial (3,0 m) y temporal (períodos de retorno diarios), suministradas por Planet Labs inc. Las imágenes utilizadas para el análisis se eligieron para que estuvieran próximas en el tiempo a las fechas de recogida de datos de referencia en tierra.

Los algoritmos de clasificación constan de muchos pasos, como los siguientes:

- Para reducir la demanda computacional y evitar el mapeo de terrenos no agrícolas (jardines, campos de fútbol, etc.) como agrícolas, se desarrolló un mapa de enmascaramiento no agrícola utilizando la clasificación supervisada de las imágenes de PlanetScope, con correcciones manuales. La corrección manual se realizó utilizando las imágenes de Google Satellite como referencia, lo que ayudó a identificar los límites de los campos de cultivo como referencia para la corrección fina de los polígonos agrícolas.
- Tras la clasificación mediante el método de máxima verosimilitud, se aplican una serie de pasos de corrección para garantizar la coherencia espacial y temporal entre los mapas mensuales, mejorando así la precisión de los mapas.
- La fase de crecimiento de los cultivos se estima para cada píxel basándose en los datos de la fase de crecimiento muestreados durante el trabajo de campo.

Las demandas de agua de los cultivos se obtienen utilizando las estimaciones de la etapa de crecimiento combinada con la demanda de agua por etapa de crecimiento de cada cultivo obtenida del Programa CropWat desarrollado por la Organización de las Naciones Unidas para la Alimentación y la Agricultura (FAO). Los datos climáticos utilizados en las simulaciones fueron obtenidos del Servicio Nacional de Meteorología e Hidrología del Perú (SENAMHI).

# <span id="page-3-0"></span>**USANDO LA HERRAMIENTA**

Se puede acceder a CultiVista en línea en: https://www.agry.purdue.edu/hydrology/projects/nexusswm/es/instrumentos\_web.html

#### <span id="page-3-1"></span>*Datos disponibles*

La pestaña inicial del mapa permite a los usuarios acercarse y hacer clic en un lugar de interés. En este momento, los datos de cultivos y demanda de agua solo están disponibles para la ciudad de Arequipa. ¡Actualmente se están desarrollando planes para expandir las herramientas para otros distritos!

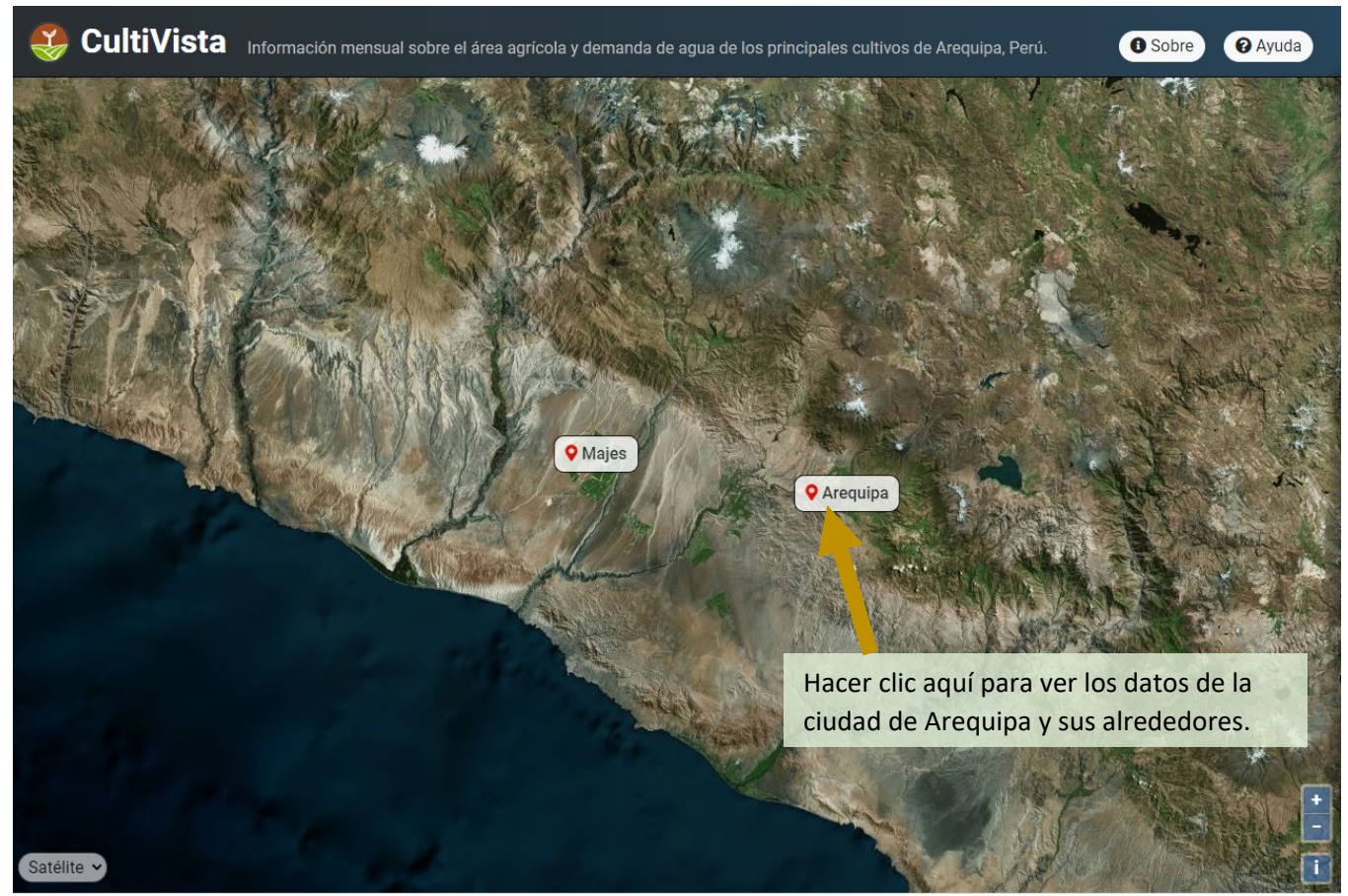

*Figura 1. Pantalla de inicio de CultiVista donde los usuarios pueden seleccionar un punto de interés.*

## <span id="page-3-2"></span>*Distribución espacial de datos*

Una vez que el usuario selecciona Arequipa, es llevado a los resultados por defecto para toda la ciudad (Figura 2). El mapa de la izquierda identifica los diferentes cultivos por colores, mientras que la tabla de la derecha ofrece estadísticas resumidas de la región. Los datos se pueden visualizar para toda la ciudad de Arequipa o por sus distritos. Haga clic en la barra deslizante de la parte superior izquierda para mostrar los límites de los distritos y, a continuación, haga clic en el distrito que le interese para ver las estadísticas sólo de este distrito. También se puede cambiar el distrito o el mes de interés utilizando los menús desplegables de la parte superior derecha (Figura 2).

#### <span id="page-4-0"></span>*Datos por mes*

Ya sea un resumen de un distrito o de toda la ciudad, en la herramienta se presentan tres tipos de datos: área y porcentaje de área de cultivo y demanda de agua mensual. La tabla de datos que se muestra en la figura 3 contiene el nombre de cada cultivo, la superficie del distrito en la que se desarrolla actualmente cada cultivo (en hectáreas), el porcentaje de la superficie en la que se desarrolla cada cultivo y el agua que se necesita para desarrollar ese cultivo al mes (1000 m3/mes). Tenga en cuenta que esta es la cantidad real de agua que el cultivo utilizará en condiciones climáticas típicas para esta etapa de crecimiento, pero no refleja las pérdidas dentro del sistema de distribución de riego o durante la aplicación del riego.

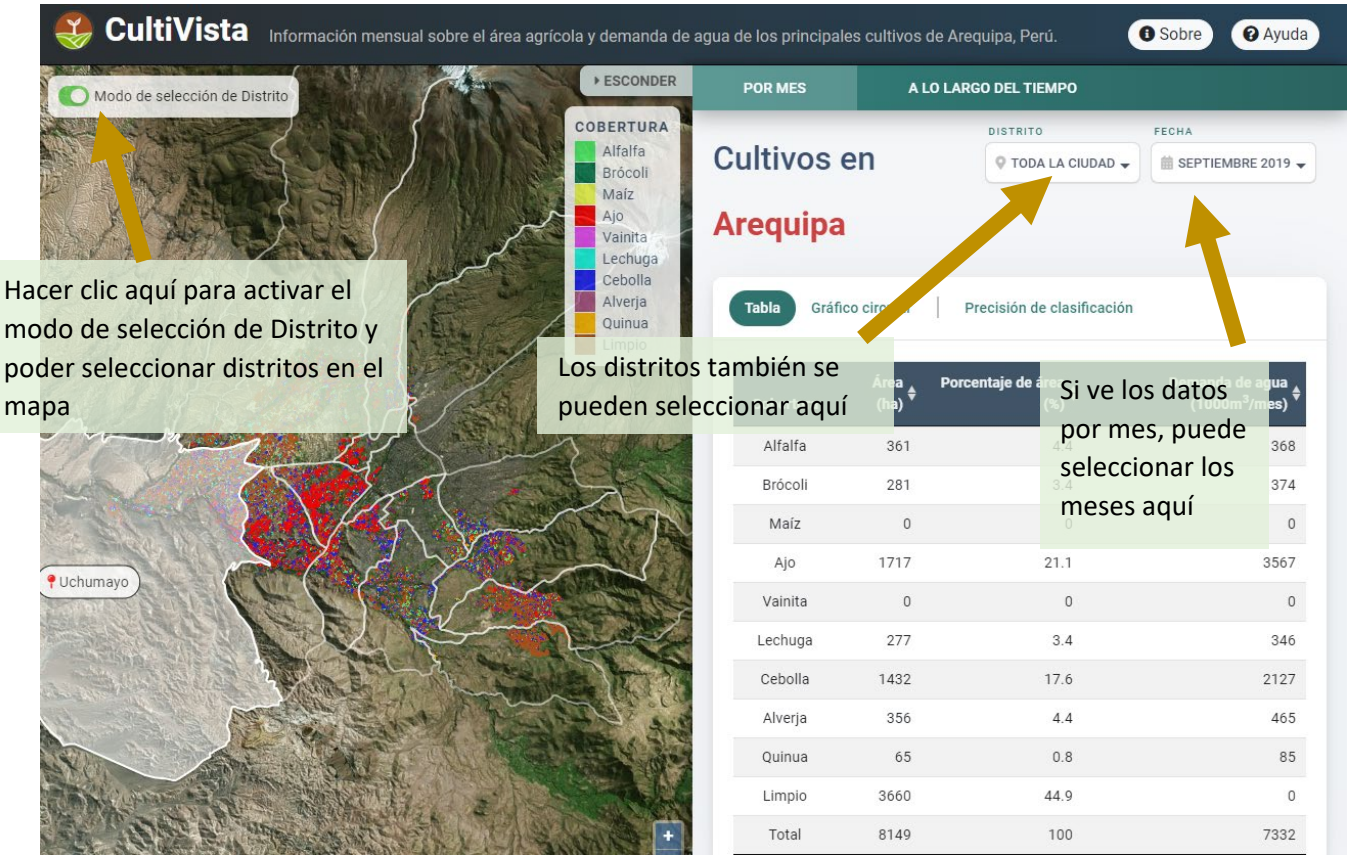

*Figura 2. La pantalla de datos por defecto, que muestra cómo seleccionar distritos individuales o meses para el análisis.*

|                                                                                                    | CultiVista Información mensual sobre el área agrícola y demanda de agua de los principales cultivos de Arequipa, Perú. |                                 |                                         |              |                                                                     | <b>O</b> Ayuda<br><b>O</b> Sobre                          |
|----------------------------------------------------------------------------------------------------|----------------------------------------------------------------------------------------------------|---------------------------------|-----------------------------------------|--------------|---------------------------------------------------------------------|-----------------------------------------------------------|
| <b>ESCONDER</b><br>Modo de selección de Distrito                                                                                                    |                                                                                                    |                                 | <b>POR MES</b><br>A LO LARGO DEL TIEMPO |              |                                                                     |                                                           |
|                                                                                                    |                                                                                                    | COBERTURA<br>Alfalfa<br>Brócoli | <b>Cultivos en</b>                      |              | <b>DISTRITO</b><br>$\heartsuit$ TODA LA CIUDAD $\blacktriangledown$ | FECHA<br>$\hat{\mathbb{B}}$ SEPTIEMBRE 2019 $\rightarrow$ |
| Maíz<br>Ajo<br><b>Arequipa</b><br>Vainita<br>Lechuga<br>Cebolla<br>Alverja<br><b>Tabla</b><br>Gráfico circular<br>Precisión de clasificación<br>Quinua<br>Limpio |                                                                                                    |                                 |                                         |              |                                                                     |                                                           |
|                                                                                                    |                                                                                                    |                                 | <b>Cobertura</b>                        | Área<br>(ha) | Porcentaje de área<br>$(*)$                                         | Demanda de agua<br>$(1000m^3/mes)$                        |
|                                                                                                    | Los datos se pueden ver                                                                                                |                                 | Alfalfa                                 | 361          | 4.4                                                                 | 368                                                       |
|                                                                                                    | en tablas                                                                                                    |                                 | Brócoli                                 | 281          | 3.4                                                                 | 374                                                       |
|                                                                                                    |                                                                                                    |                                 | Maíz                                    | $\theta$     | $\circ$                                                             | $\theta$                                                  |
|                                                                                                    |                                                                                                    |                                 | Ajo                                     | 1717         | 21.1                                                                | 3567                                                      |
|                                                                                                    |                                                                                                    |                                 | Vainita                                 | $\circ$      | $\circ$                                                             | $\circ$                                                   |
|                                                                                                    |                                                                                                    |                                 | Lechuga                                 | 277          | 3.4                                                                 | 346                                                       |
|                                                                                                    |                                                                                                    |                                 | Cebolla                                 | 1432         | 17.6                                                                | 2127                                                      |
|                                                                                                    |                                                                                                    |                                 | Alverja                                 | 356          | 4.4                                                                 | 465                                                       |
|                                                                                                    |                                                                                                    |                                 | Ouinua                                  | 65           | 0.8                                                                 | 85                                                        |
|                                                                                                    |                                                                                                    |                                 | Limpio                                  | 3660         | 44.9                                                                | $\mathbf{0}$                                              |

*Figura 3. Pestañas de datos: al seleccionar la primera pestaña se muestran los datos en una tabla.*

El gráfico de datos de la figura 4 muestra la proporción de la superficie agrícola total del distrito (o de la ciudad) dedicada a cada cultivo, así como la parte de la demanda total de agua que necesita cada cultivo. Por ejemplo, en la figura 4, el ajo se cultiva en un 25% de la superficie, pero requiere un 50% del agua.

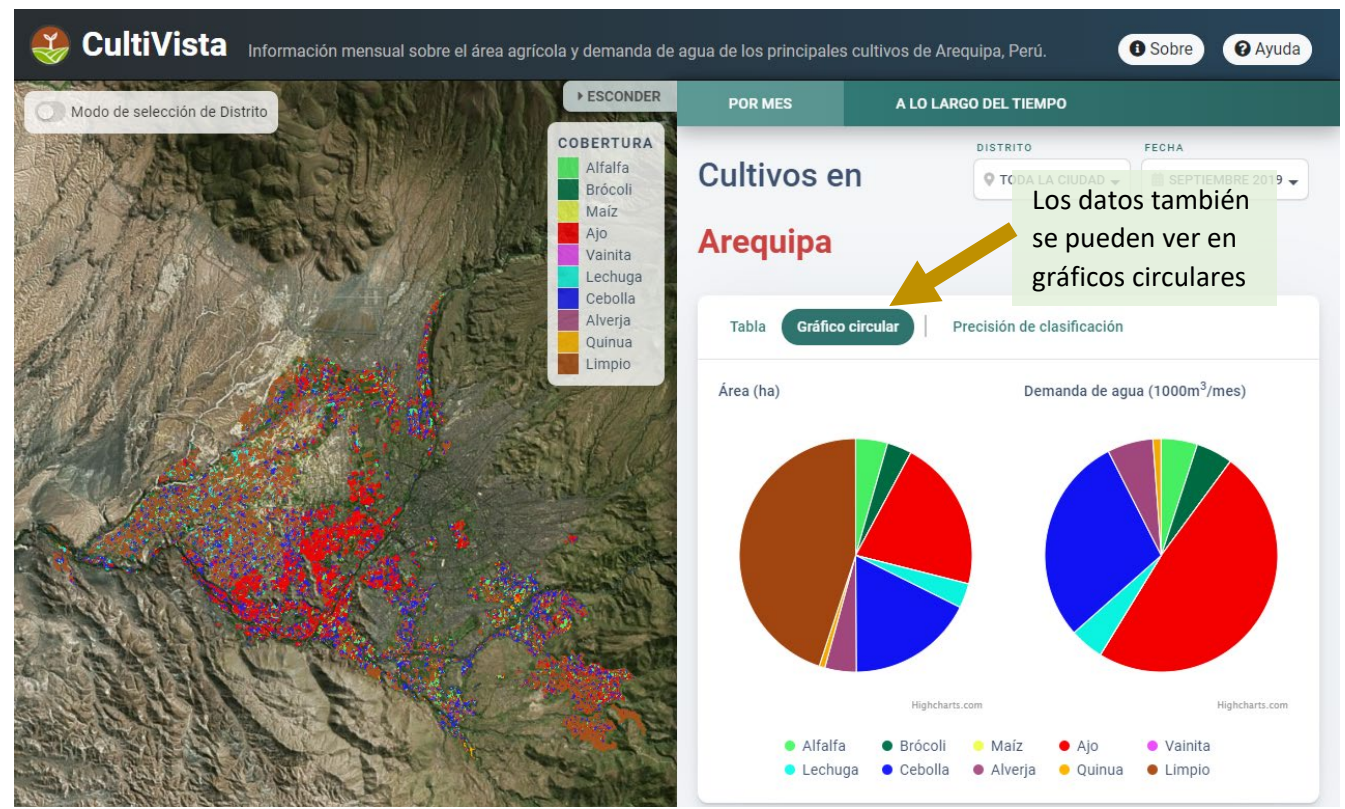

*Figura 4. Pestañas de datos: la selección de la segunda pestaña muestra los datos en un gráfico circular.*

#### <span id="page-6-0"></span>*Precisión de clasificación*

La información sobre qué cultivo está creciendo en cada lugar proviene de la clasificación de imágenes de satélite, por lo que siempre hay incertidumbre en la precisión de la clasificación. La precisión será diferente cada mes, dependiendo de las condiciones meteorológicas, de los cultivos presentes y de su grado de madurez. La herramienta presenta la precisión de la clasificación media y de cada cultivo para cada mes, seleccionando la tercera pestaña, mostrada en la Figura 5.

#### <span id="page-6-1"></span>*Datos a lo largo del tiempo*

Por último, en lugar de ver los datos de un solo mes, se pueden ver los datos de los seis meses más recientes que se han clasificado seleccionando la barra verde de la parte superior de la pantalla (Figura 6).

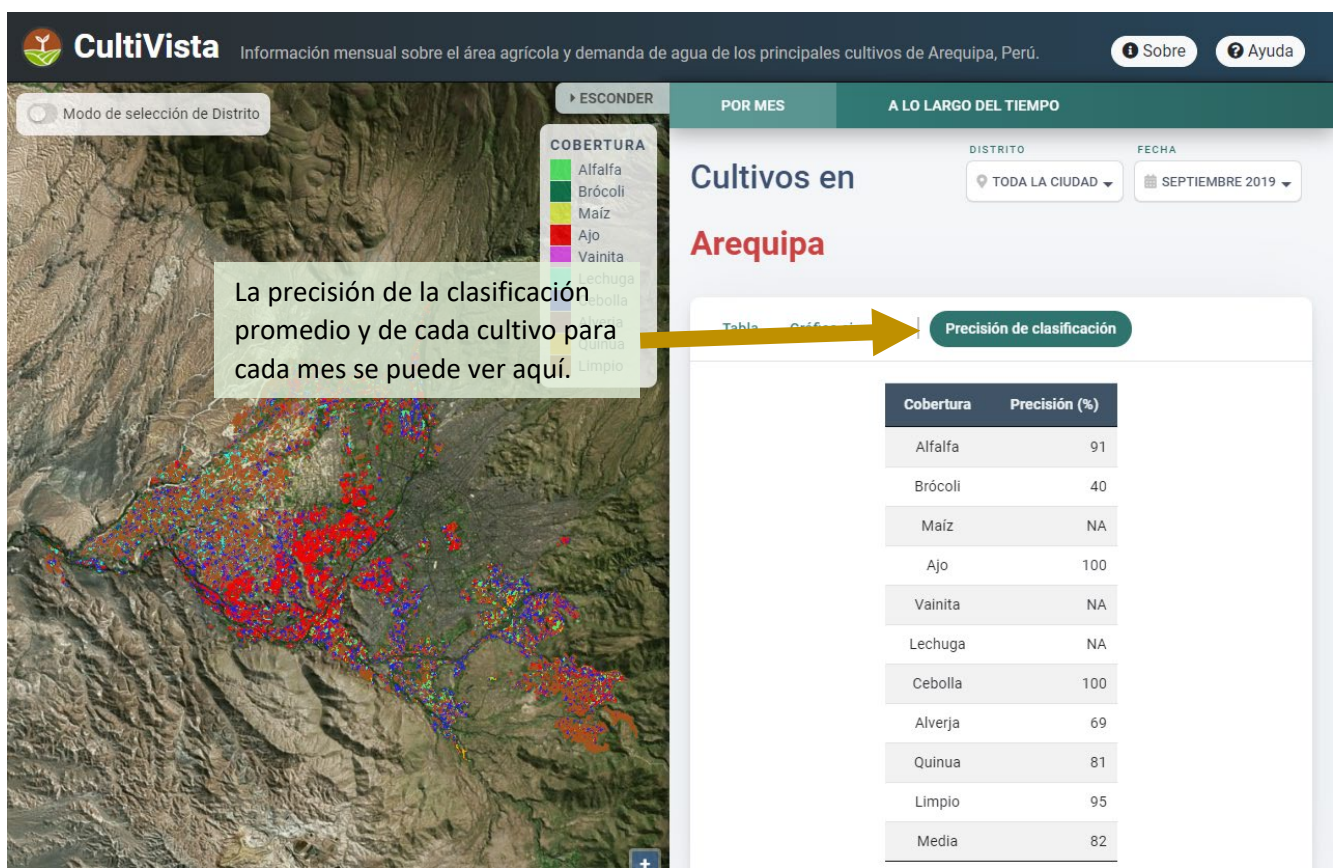

*Figura 5. Pestañas de datos: la selección de la tercera pestaña muestra la precisión de la clasificación.*

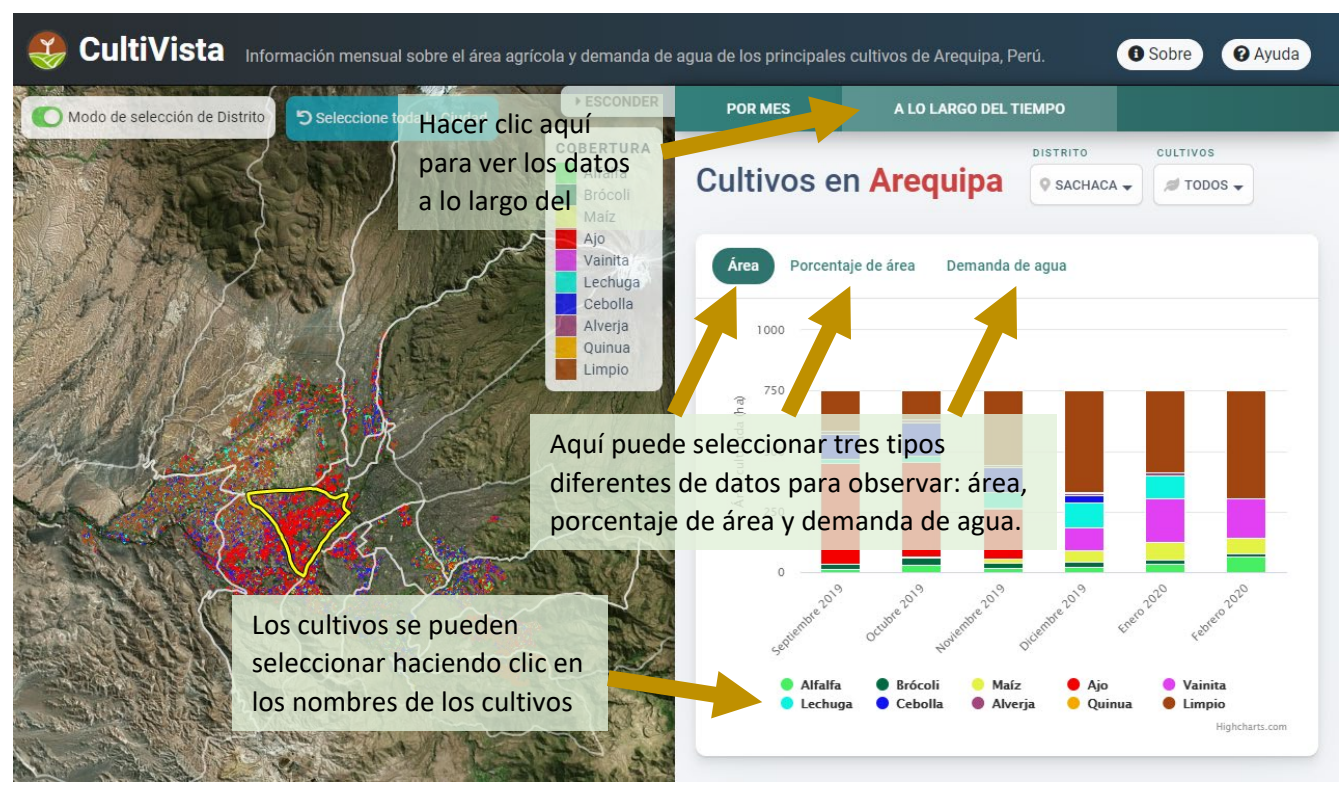

*Figura 6. Datos de las series temporales: cada uno de los botones inferiores mostrará un gráfico para una variable diferente, la superficie de cultivo, el porcentaje de cultivo y la demanda de agua del cultivo.*

# <span id="page-7-0"></span>**APLICACIONES**

En esta sección se presentan algunos ejemplos de aplicación para demostrar cómo CultiVista puede utilizarse para apoyar las decisiones de gestión de los cultivos y del agua mediante el aprendizaje de los patrones locales espaciales y temporales de los cultivos y la demanda de agua de los mismos. Para una mejor experiencia de aprendizaje, abra la herramienta CultiVista en su navegador e intente replicar lo que se demuestra aquí.

#### <span id="page-7-1"></span>*Distribución espacial de los cultivos*

El gráfico 7 muestra la distribución de los cultivos que se realizan en todo Arequipa en octubre de 2019. El ajo y la cebolla ocuparon en conjunto más del 40% de la superficie agrícola de Arequipa. Los cultivos de ajo se concentraron en el valle de Chile, especialmente en los distritos de Yanahuara, Sachaca y Tiabaya, mientras que los demás cultivos, entre ellos la cebolla, se distribuyeron de manera más uniforme en el resto de distritos. El distrito de Sachaca tenía el 51,8 % de su superficie agrícola ocupada por el ajo y el 18,7 % de la superficie agrícola ocupada por la cebolla. Un agricultor de Sachaca que esté tomando decisiones de siembra para noviembre puede querer evitar el ajo y la cebolla, porque el mercado pronto estará inundado de estos cultivos. Un gestor del agua que considere cómo asignar el agua a los distintos distritos de riego en noviembre puede ver que el ajo es el que más agua requiere actualmente, por lo que los distritos de Yanahuara, Sachaca y Tibaya pueden requerir una mayor asignación de agua en este mes.

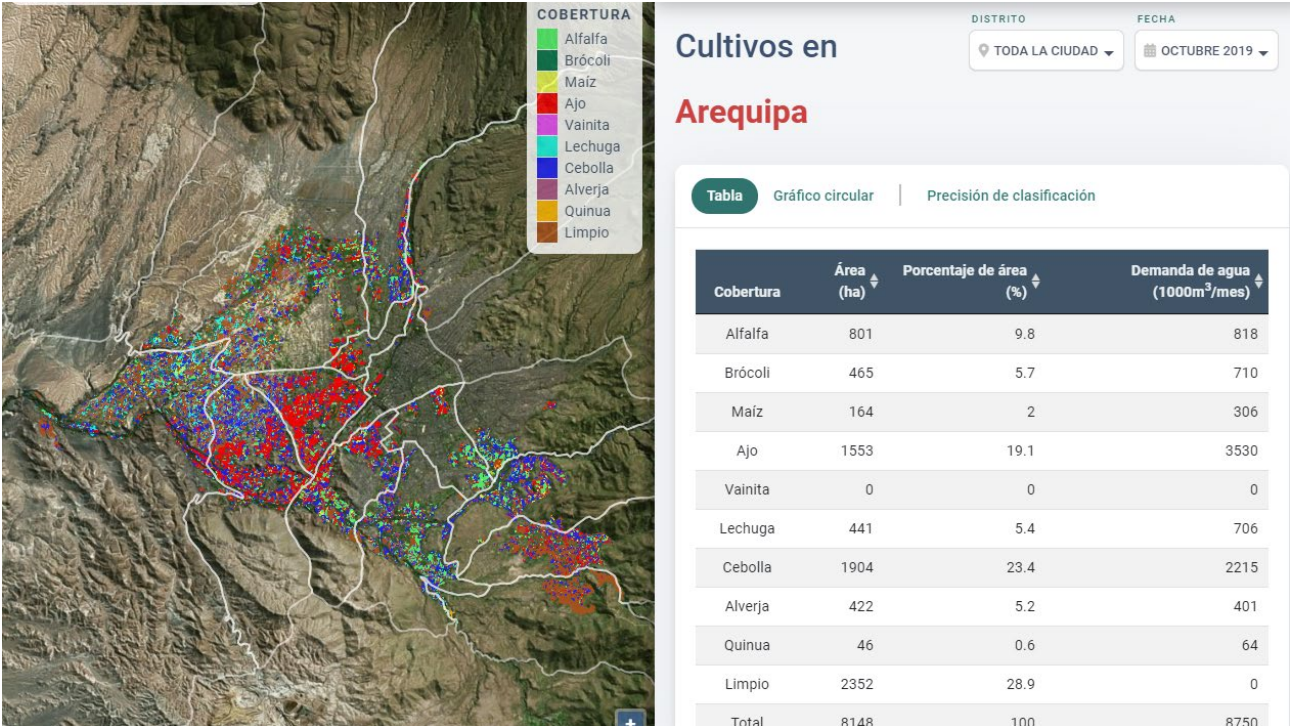

#### <span id="page-8-0"></span>*Distribución temporal de los cultivos*

A pesar de que Arequipa presenta un clima muy estable durante todo el año, existe una estacionalidad en la distribución de los cultivos por meses. En la Figura 9, podemos ver que las temporadas de cultivo de ajo y cebolla terminaron en noviembre y diciembre, respectivamente. Estos cultivos fueron sustituidos en su mayoría por el maíz (a partir de octubre) y la vainita (a partir de noviembre). Otros cultivos se plantan durante todo el año, por lo que presentan superficies algo constantes a lo largo del año, como es el caso del brócoli, la lechuga, la alverja y la alfalfa. Entre otras cosas, este tipo de información puede ayudar a los interesados a comprender mejor los ciclos de cultivo y su efecto en la oferta y la demanda del mercado.

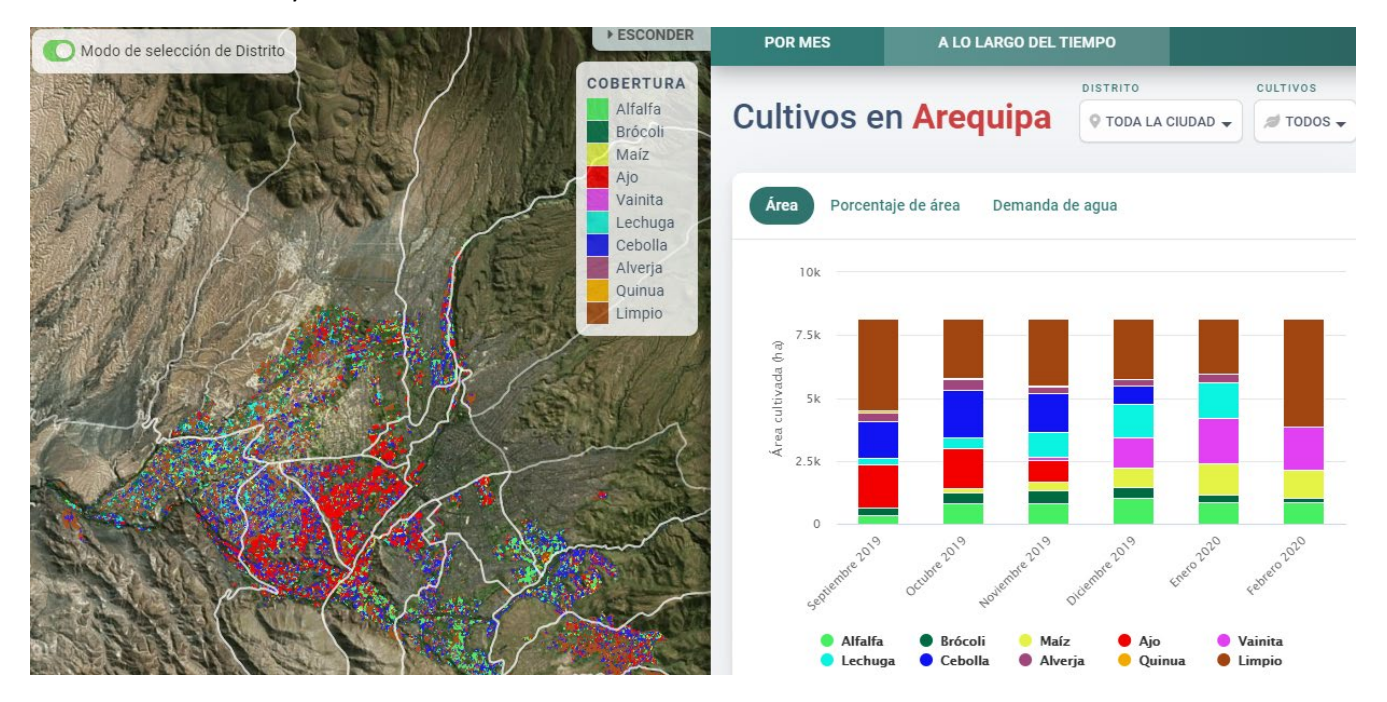

#### <span id="page-9-0"></span>*Demanda de agua versus la oferta de agua*

Entender el uso del agua puede ser muy útil para los gestores del agua. La figura 9 muestra una estimación aproximada del agua que necesitan los cultivos del distrito de Sachaca en el mes de octubre de 2019. El cuadro 1 ilustra una comparación con el caudal medio del río Chile en el mismo mes.

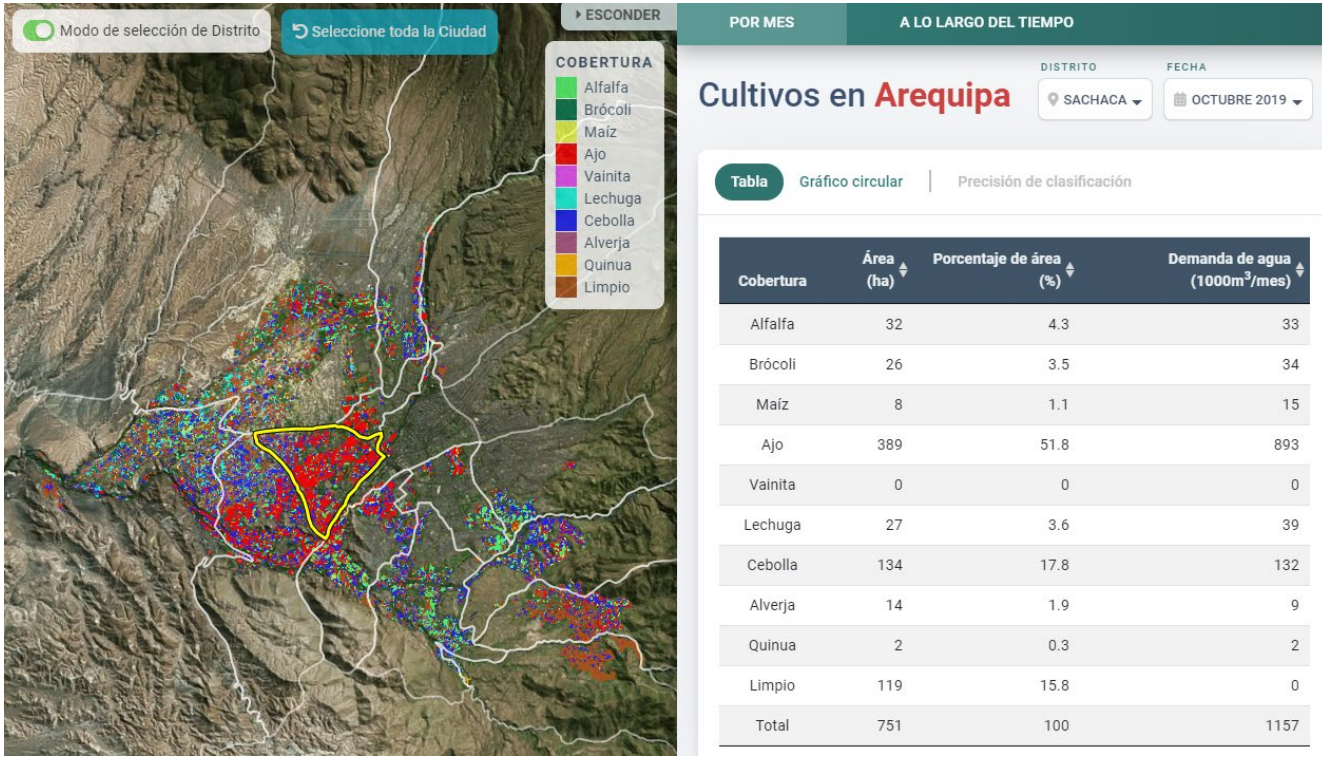

Cuadro 1: Evaluación de la demanda de agua para uso agrícola en el distrito de Sachaca

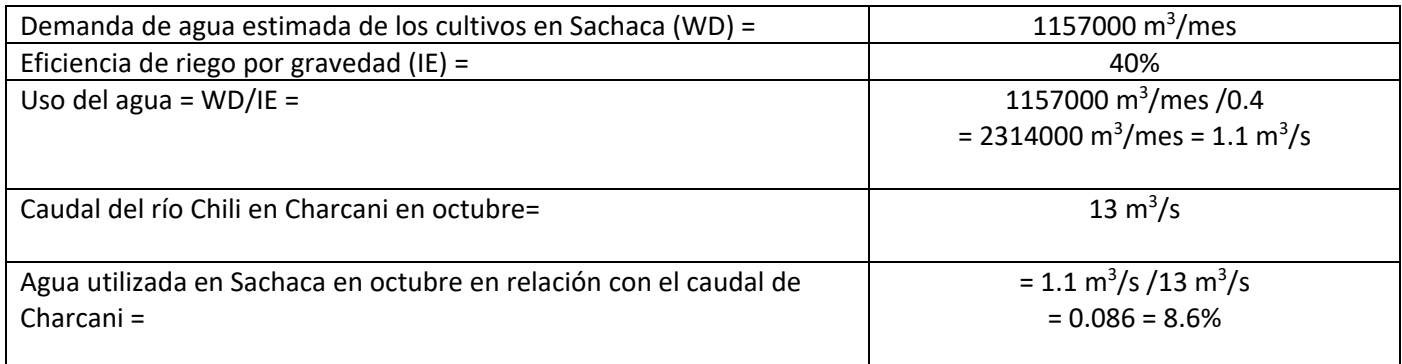

En base a estos cálculos, la agricultura de riego en el distrito de Sachaca utilizó el 0,52 % del agua del río Chili en octubre de 2019. Nótese que este es un ejemplo didáctico que hace uso de algunos supuestos como la eficiencia de riego del 54%, y tampoco considera varios factores como la pérdida de agua en el sistema de distribución. Sin embargo, sigue demostrando cómo la herramienta puede proporcionar datos para ayudar a los gestores del agua a comprender mejor el uso del agua en la región y mejorar su proceso de toma de decisiones.

# <span id="page-9-1"></span>**PARA MÁS INFORMACIÓN**

Esta herramienta forma parte del proyecto de Gestión Sostenible del Agua del Instituto Nexus de Arequipa. Para ver más herramientas y saber más sobre el equipo de SWM, visite nuestro sitio web en [https://www.agry.purdue.edu/hydrology/projects/nexus-swm/es/index.html.](https://www.agry.purdue.edu/hydrology/projects/nexus-swm/es/index.html)

Junto a este manual, existen otras tres fuentes (formatos) de información sobre cómo utilizar la herramienta: 1) un vídeo de introducción a la herramienta, 2) un documento de guía de inicio rápido de la herramienta y 3) la visita guiada incluida en el sitio web de la herramienta. A continuación, mostramos las características más importantes de la herramienta.

# <span id="page-10-0"></span>**SOBRE EL EQUIPO**

#### <span id="page-10-1"></span>*Equipo de Desarrollo*

**Alec Watkins** es estudiante de posgrado de Ingeniería Agrícola y Biológica en la Universidad de Purdue. Su trabajo se centra en el mapeo de la agricultura en el departamento de Arequipa, Perú, utilizando la teledetección y el reconocimiento de patrones.

**Andre G. de Lima Moraes** es postdoctoral en el Departamento de Ingeniería Agrícola y Biológica (ABE) de la Universidad de Purdue. Su trabajo se centra en el uso de la teledetección y el análisis espacial en aplicaciones climáticas y de gestión y conservación del suelo y el agua.

**Jose Pinto** es profesor del Departamento de Agronomía de la Universidad Nacional de San Agustín de Arequipa. Realiza investigaciones agrícolas y se relaciona con asociaciones interesadas para mejorar la gestión de los recursos naturales.

**Keith A. Cherkauer** es profesor de Ingeniería Agrícola y Biológica en la Universidad de Purdue. Trabaja para facilitar la integración de las observaciones sobre el terreno, los productos de teledetección y los modelos hidrológicos con el fin de abordar cuestiones y preocupaciones relacionadas con el cambio medioambiental y para avanzar en la comprensión de las interacciones tierra-atmósfera y el ciclo hidrológico.

**Carol Song, I Luk Kim**, y **Lan Zhao** son parte de Tecnología de la Información en Purdue (ITAP), y colaboraron con nuestro equipo para crear CultiVista.

## <span id="page-10-2"></span>**RECONOCIMIENTOS**

CultiVista fue desarrollado por el Centro de Gestión Sostenible de Cuencas Hidrográficas del Instituto Nexus de Arequipa, una asociación entre la Universidad Nacional de San Agustín (UNSA) y la Universidad de Purdue. [\(https://www.purdue.edu/discoverypark/arequipa-nexus/\)](https://www.purdue.edu/discoverypark/arequipa-nexus/)

Nos gustaría dar las gracias a Planet Labs inc. por proporcionar las imágenes de satélite de alta resolución utilizadas en el desarrollo de la herramienta.

Nos gustaría agradecer a los numerosos estudiantes de la UNSA que apoyaron este trabajo mediante la recopilación de datos de referencia en el terreno, especialmente a Alex Mamani, Alex Puma, John Huancahuire y Mauro Uriarte.

Los fondos para apoyar la investigación en el Instituto Nexo de Arequipa para la Alimentación, la Energía, el Agua y el Medio Ambiente fueron proporcionados por la Universidad Nacional de San Agustín.

## <span id="page-10-3"></span>**REFERENCIAS**

Watkins, A., A.G.L. Moraes, J. Pinto, I.L. Kim, L. Zhao, C.Song, y K.A. Cherkauer. CultiVista [Herramienta online]. Disponible a<https://swatshare.rcac.purdue.edu/cmtool/>

Nexus Manejo Sostenible de Cuencas. 2021, Feb 28. CultiVista [Video file]. YouTube.<https://youtu.be/Nth1nLqihrg>

Watkins, A., A.G.L. Moraes, J. Pinto, L. Biehl, A. Momani, A. Puma, J. Huancahurie, M. Uriarte, y K.A. Cherkauer. Guía de Inicio Rápido: CultiVista. Instituto Nexus de Arequipa.